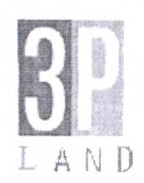

Registered Office

JWP:72

07th August, 2021

The Manager, Listing Department, BSE Limited, Phiroze Jeejeebhoy Towers, Dalal Street, Mumbai - 400001.

Scrip Code: 516092

The Manager, Listing Department, National Stock Exchange of India Ltd., Exchange Plaza, 5th Floor, Plot No. C/1, G Block, Bandra Kuria Complex, Bandra (E), Mumbai - 400051.

Scrip Code: 3PLAND

Dear Sir/Madam,

Sub: Submission of Notice of the 56<sup>th</sup> Annual General Meeting of the Company pursuant to the Provision of Regulation 30 of the SEBI (Listing Obligation and Disclosure Requirements) Regulations, 2015. 

We have enclosed the Notice calling the 56<sup>th</sup> Annual General Meeting of the Members of the Company to be held on Tuesday, 31<sup>st</sup> August, 2021 at 10:00 a.m. (IST) through Video Conferencing ("VC") / Other Audio Visual Means ("OAVM") for your information and record.

The said notice is also available on the website of the Company at www.pudumjeeindustries.com.

Thanking you,

Yours faithfully, For  $\mathbb{R}$ P LAND HOLDINGS LTD.,

(J. W. Patil) Company Secretary. End: A/a.

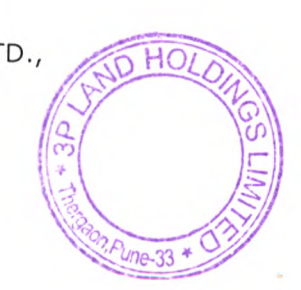

Registered Office:<br>Thergaon, Chinchwad, Pune-411033 Tel: +91-20-30613333, Fax : +91-20-3061 3388 E-Mail: sk@pudumjee.com. CIN L74999MH1999PLC013394 GSTIN:-27AAACP0487B1ZQ Corporate Office:<br>Jatia Chambers, 60, Dr. V.B.Gandhi Marg, Kalaghoda. Mumbai-400001 India.

Tel: +91-22-30213333, 22674485, 66339300, Fax: +91-22-22658316.<br>E-Mail: pudumjee@pudumjee.com Web Site : www.pudumjeeindustries.com.

### NOTICE

The Fifty Sixth Annual General Meeting of the Shareholders of 3P LAND HOLDINGS LIMITED will be held on Tuesday, the 31<sup>st</sup> day of August, 2021 at 10:00 a.m. (ST) through video conference ("VC")/Other Audio Visual Means ("OAVM") without physical presence of shareholders at a common venue, to transact the following businesses :

#### Ordinary Business

- 1. To receive, consider and adopt the Audited Standalone and Consolidated Financial Statements of the Company for the Financial Year ended 31" March, 2021, namely the Audited Balance Sheet as at 31<sup>st</sup> March, 2021, the Statement of Profit and Loss and Cash Flow Statement for the year ended on that date, and the Reports of the Board of Directors and Auditors' thereon.
- 2. To appoint a Director in place of Mr. Gautam Nandkishore Jajodia (DIN: 00064611), who retires by rotation and being eligible, offers himself for re-appointment.
- 3. To ratify the appointment of Statutory Auditors and fix their remuneration and, if thought fit, to pass, with or without modification(s), the following resolution as an Ordinary Resolution:

"RESOLVED THAT pursuant to Section 139 and other applicable provisions, if any, of the Companies Act, 2013, read with the Companies (Audit and Auditors) Rules, 2014 the appointment of M/s. J. M. Agrawal & Company, Chartered Accountants (Firm Registration No.100130W) the Auditors of the Company made vide Shareholders resolution passed in 52<sup>nd</sup> Annual General Meeting held on 24<sup>th</sup> July, 2017, from the conclusion of this (56<sup>th</sup>) Annual General meeting, till the conclusion of next (57<sup>th</sup>) Annual General Meeting of the Company be and is hereby ratified on such remuneration as may be fixed by the Board of Directors of the Company on the recommendation of Audit Committee".

#### Notes:

- 1) In view of the continuing Covid-19 pandemic and restrictions on the movements apart from social distancing, the Ministry of Corporate Affairs ("MCA") has vide its circular dated 13<sup>th</sup> January, 2021 read with Circulars dated 5<sup>th</sup> May, 2020, 8<sup>th</sup> April, 2020 and 13<sup>th</sup> April, 2020 (collectively referred to as "MCA Circulars") and SEBI vide its Circular dated 12<sup>th</sup> May, 2020 read with circular dated 15<sup>th</sup> January, 2021 permitted holding of the Annual General Meeting of Companies through Video Conferencing or Other Audio Visual Means ("VC" or "OAVM"), without requiring the physical presence of the Shareholders at a common venue.
- 2) In compliance with the applicable provisions of the Companies Act, 2013 read with the MCA 56<sup>th</sup> Annual General Meeting of the Company is being conducted through Video Conferencing<br>("VC") (hereinafter referred to as "AGM" or "e-AGM"). The proceedings of the AGM shall be deemed to be conducted at the Registered Office of the Company which shall be the deemed Venue of the "AGM" or "e-AGM".
- 3) e-AGM: The Company has appointed National Securities Depository Limited (NSDL) to provide Video Conferencing facility for the e-AGM.
- The Register of Members and Transfer Books of the Company will be closed from Friday, the  $20^{\text{th}}$  day of August, 2021, to Tuesday, the 31<sup>st</sup> day of August, 2021 (both days inclusive).<br>5) PURSUANT TO THE PROVISIONS OF
- TO ATTEND AND VOTE AT THE AGM IS ENTITLED TO APPOINT A PROXY TO ATTEND AND VOTE ON HIS/HER BEHALF AND THE PROXY NEED NOT BE A MEMBER OF THE COMPANY.<br>SINCE THIS AGM IS BEING HELD PURSUANT TO THE MCA CIRCULARS THROUGH VC, PH

 $\left\langle \right\rangle$ 

- 6) Institutional Shareholders / Corporate Shareholders (i.e. other than Individuals, HUF, NRI, etc.) are required to send scanned copy (PDF/JPG format) of the relevant Board Resolution/Authority letter, etc., authorising its representative to attend the e-AGM on its behalf and to vote through remote e-voting or during the e-AGM. The said Board Resolution/Authorisation shall be sent to the Scrutinizer through regis
- 7) The Members can join the e-AGM through Video Conferencing 15 minutes before and after the Notice. As per the MCA Circular, the facility of participation at the e-AGM through VC will be scheduled time of the commencement of the e-AGM by following the procedure mentioned in the<br>Notice. As per the MCA Circular, the feelity of available for 1,000 members on a First-Come First-served basis. However, this restriction shall not fable for 1,000 members on a First-Come First-served basis. However, this restriction shall apply to Large Shareholders (Shareholders holding 2% or more Shareholding), Promoters, the future of the Management of the Shareho Nomination Institutional Investors, Directors, Key Managerial Personnel, Chairman of the Audit Committee,<br>Nomination and Remuneration Committee and Stakeholders Relationship Committee, Auditors etc.
- 8) The Members attending the AGM through Video Conferencing shall be counted for the purpose of reckoning the quorum under Section 103 of the Companies Act, 2013. of reckoning the quorum under Section 103 of the Companies Act, 2013.
- 9) In compliance with the aforesaid MCA Circulars and SEBI Circular dated 12<sup>th</sup> May, 2020 and 15<sup>th</sup> January, 2021, Notice of the e-AGM along with the Annual Report 2020-21 is being sent only through electronic mode to th 2020-21 will also be available on the Company's website www.pudumjeeindustries.com, websites Company/Depositories. Members may note that the Notice calling the AGM and the Annual Report of the Stock Exchanges i.e. BSE Limited and National Stock Exchange of India Limited at<br>www.bseindia.com and www.pseindia.com reasontively www.bseindia.com and www.nseindia.com respectively and on the website of National Securities<br>Depositories Limited (NSDL) at www.evoting.nsdl.com. Depositories Limited (NSDL) at www.evoting.nsdl.com.
- 10) Since the AGM will be held through VC, the Route Map is not annexed to this Notice.
- 11) Members seeking any information with regard to the accounts or any matter to be placed at the AGM, are requested to write to the Company would be accounts or any matter to be placed at the AGM, are requested to write to the Company mentioning their name, demat account number/folio number, requested to write to the Company mentioning their name, demat account number/folio email id, mobile number on or before  $22<sup>nd</sup>$  August, 2021 through email on ill@pudumiee com. The same will be acclient to all all  $\alpha$ also ask lagdish.patil@pudumjee.com. The same will be replied by the Company suitably. Members may questions also ask their questions at the meeting by using chat Box faciality provided by NSDL. The questions received will be replied at AGM or Individually through e-mail as may be decided by the Chairman.
- 12) Members are requested to write/intimate to Company's Registrar and Share Transfer Agent, changes in their registered addresses profile datails if changes in their registered addresses, profile details, if any, for sending future communication(s),<br>any query in connection with claim of the unclaimed and unpaid dividends, etc. any query in connection with claim of the unclaimed and unpaid dividends, etc.
- 13) Register of Contracts or Register of Directors and Key Managerial Personnel and their Shareholding and Register of<br>Contracts or arrangements in which directors are interested, will be available for inspection<br>by the Members through e-mail. The Mem
- 14) As per Regulation 40 of the SEBI Listing Regulations, as amended securities of listed companies can be transferred only in dematerialised form with effect from 01<sup>st</sup> April, 2019, except in case<br>of request received for transmission or transposition of securities In view of this and to clinical of request received for transmission or transposition of securities. In view of this and to eliminate<br>all risks associated with physical shares. Mombers belief that it will be all risks associated with physical shares. Mom all risks associated with physical shares, Members holding shares. In view of this and to eliminate<br>to convert their holdings to dematerialised form. Members holding shares in physical form are requested to convert their holdings to dematerialised form. Members can contact the Company or Company's<br>Registrar and Share Transfer Agent for assistance in this regard. Registrar and Share
- 15) As the per the provisions of the Companies Act, 2013, facility for making nominations is available to members in respect of the shares hold by there  $\Lambda$ members in respect of the shares held by them. Nomination forms can be obtained from the<br>pany's Registrars and Share Transfor Agent but it will form can be obtained from the Company's Registrars and Share Transfer Agent by Members holding shares in physical form.<br>Members holding shares in electronic form may of their thing that is always in physical form. Members holding shares in electronic form may obtain Nomination forms from their respective<br>Depository Participant Depository Participant.

16) Further pursuant to Rule 18(1) of the Companies (Management and Administration) Rules, 2014, the Company needs to send the Notice, Annual Report electronically on the e-mail addresses as obtained from the Company/ Depositories/ Registrar and Share Transfer Agent to the members.

If you are holding the shares of the Company in dematerialized form and already registered your e-mail address, you would be receiving the Notices of General Meeting/Postal Ballot, Annual Report and other Shareholders communication by electronic mode.

The Members who hold shares in physical mode and have not registered their e-mail address may request the Company to receive Notices of General Meeting/Postal Ballot, Annual Report and other shareholders communication by electronic mode by registering their valid e-mail address with the Company / Registrar and Share Transfer Agents.

Members are requested to support this Green Initiative by registering/updating their e-mail addresses, with the Depository Participant (in case of Shares held in dematerialised form) or with Satellite Corporate Services Pvt. Ltd., (in case of Shares held in physical form).

- 17) Instructions for voting through e-voting and joining the e-AGM as follows:
- I. Voting through electronic means:
- Pursuant to provision of Section 108 of the Companies Act, 2013 and Rule 20 of the Companies (Management and Administration) Rules, 2014, as amended from time to time and Regulation 44 of the SEBI (Listing Obligations and Disclosure Requirements) Regulations, 2015, the Company is pleased to provide to its Members facility to exercise their right to vote on all resolutions set forth in this Notice through e-Voting Services. The facility of casting the votes by the Members using an electronic voting system from a place other than venue of the Annual General Meeting ("remote evoting") will be provided by NSDL appointed for the purpose by the Company as authorised agency.
- The Remote e-voting period commences on Saturday, the 28<sup>th</sup> August, 2021 (9:00 a.m. IST) and ends on Monday, 30'h August, 2021 (5:00 p.m. 1ST). During this period, Members of the Company, holding shares either in physical form or in dematerialized form, as on 23<sup>th</sup> August, 2021, may cast their vote electronically. The remote e-voting module shall be disabled by NSDL for voting thereafter. Once the vote on a resolution is cast by the Member, the Member shall not be allowed to change it subsequently.
- The Members who have cast their vote by remote e-voting prior to the meeting may also attend the meeting but shall not be entitled to cast vote again.
- The voting rights of Members shall be in proportion to their shares held in the paid up equity share capital of the Company as on 23<sup>th</sup> August, 2021.
- Any person holding shares in physical form and non-individual shareholders, who acquires shares of the Company and becomes a Member of the Company after sending of the Notice and holding shares
- as of the cut-off date, may obtain the login ID and password by sending a request at evoting@nsdl.co.in. However, if he / she is already registered with NSDL for remote e-Voting then he /she can use his / her existing User ID and password for casting the vote. In case of Individual Shareholders holding securities in demat mode and who acquires shares of the Company and becomes a Member of the Company after sending of the Notice and holding shares as of the cut-off date may follow steps mentioned below under "Login method for remote e-Voting and joining virtual meeting for Individual shareholders holding securities in demat mode."

The detailed instructions for remote E-Voting are as under:

How do I vote electronically using NSDL e-Voting system?

The way to vote electronically on NSDL e-Voting system consists of "Two Steps" which are mentioned below:

#### Step 1: Access to NSDL e-Voting system

Al Login method for e-Voting and joining virtual meeting for Individual shareholders holding securities in demat mode

In terms of SEBI circular dated December 9, 2020 on e-Voting facility provided by Listed Companies, Individual shareholders holding securities in demat mode are allowed to vote through their demat

account maintained with Depositories and Depository Participants. Shareholders are advised to update their mobile number and email Id in their demat accounts in order to access e-Voting facility. Login method for Individual shareholders holding securities in demat mode is given below:

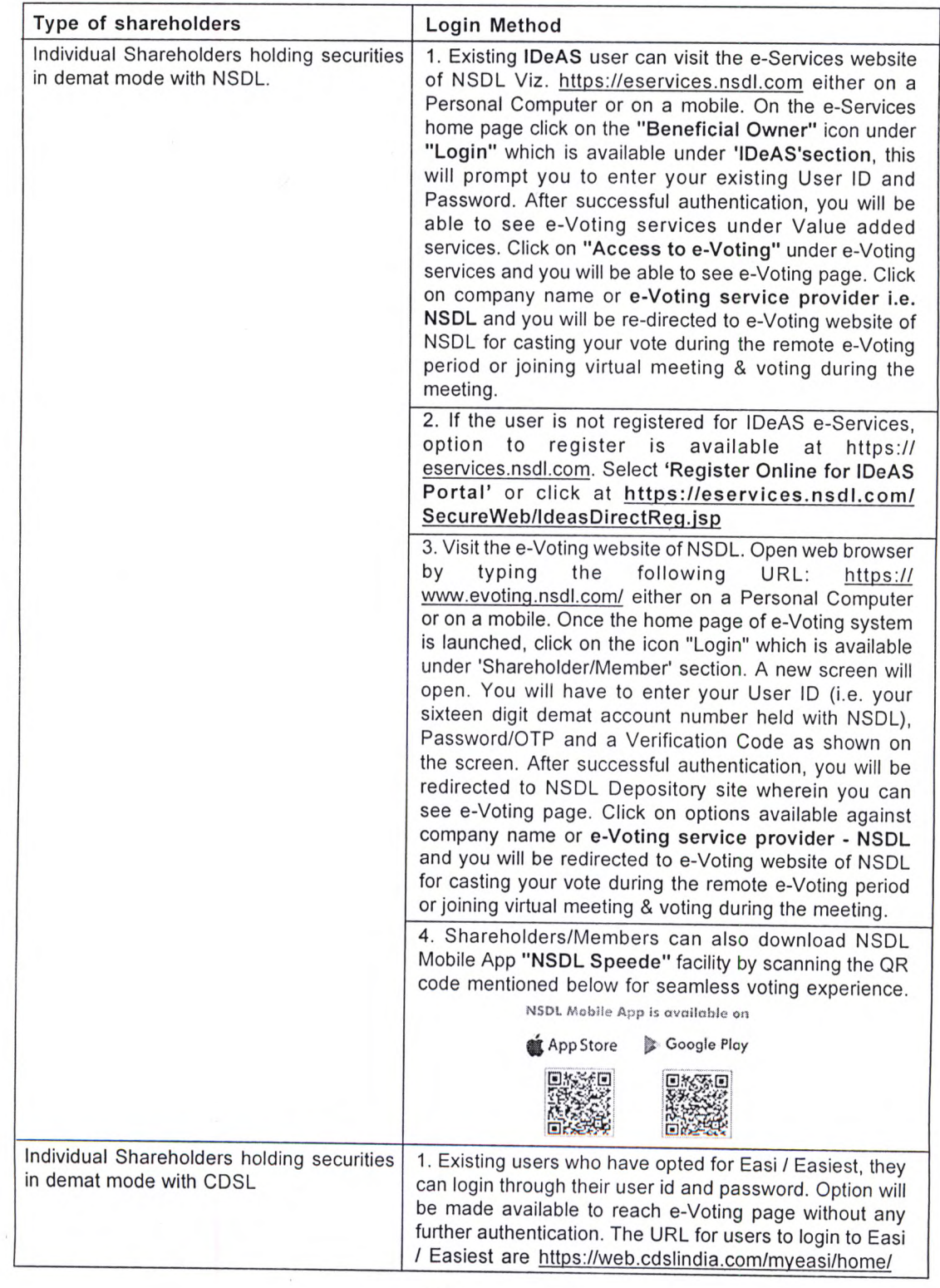

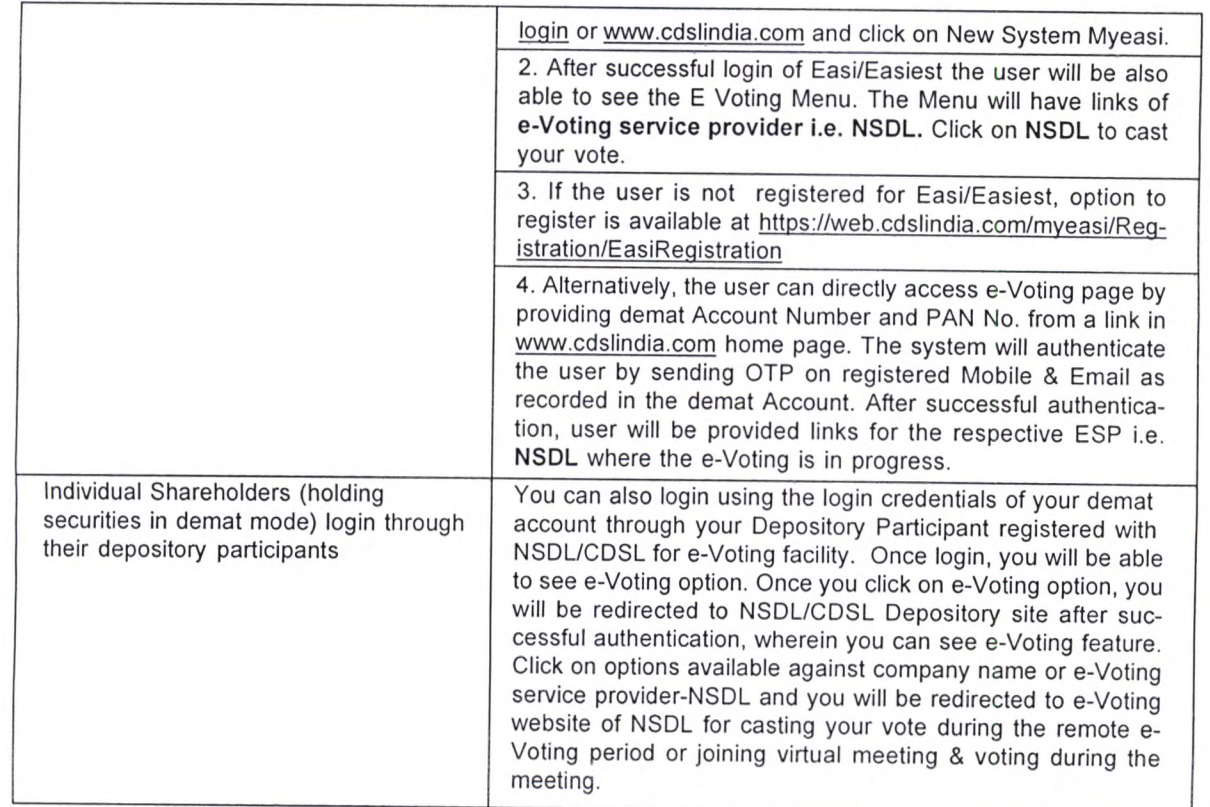

Important note: Members who are unable to retrieve User ID/ Password are advised to use Forget User ID and Forget Password option available at abovementioned website.

Helpdesk for Individual Shareholders holding securities in demat mode for any technical issues related to login through Depository i.e. NSDL and CDSL.

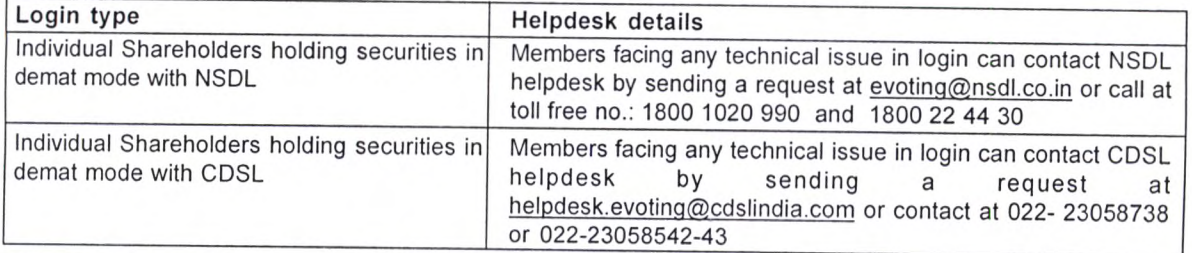

B) Login Method for shareholders other than Individual shareholders holding securities in demat mode and shareholders holding securities in physical mode.

# How to Log-in to NSDL e-Votinq website?

- 1. Visit the e-Voting website of NSDL. Open web browser by typing the following URL: https://<br>www.evoting.nsdl.com/ either on a Personal Computer or on a mobile.
- 2. Once the home page of e-Voting system is launched, click on the icon "Login" which is available under 'Shareholder/Member' section.
- 3. A new screen will open. You will have to enter your User ID, your Password/OTP and a Verification Code as shown on the screen.<br>Alternatively, if you are registered for NSDL eservices i.e. IDEAS, you can log-in at https:

with your existing IDEAS login. Once you log-in to NSDL eservices after using your log-in credentials, click<br>on e-Voting and you can proceed to Step 2 i.e. Cast your vote electronically.

4. Your User ID details are given below:

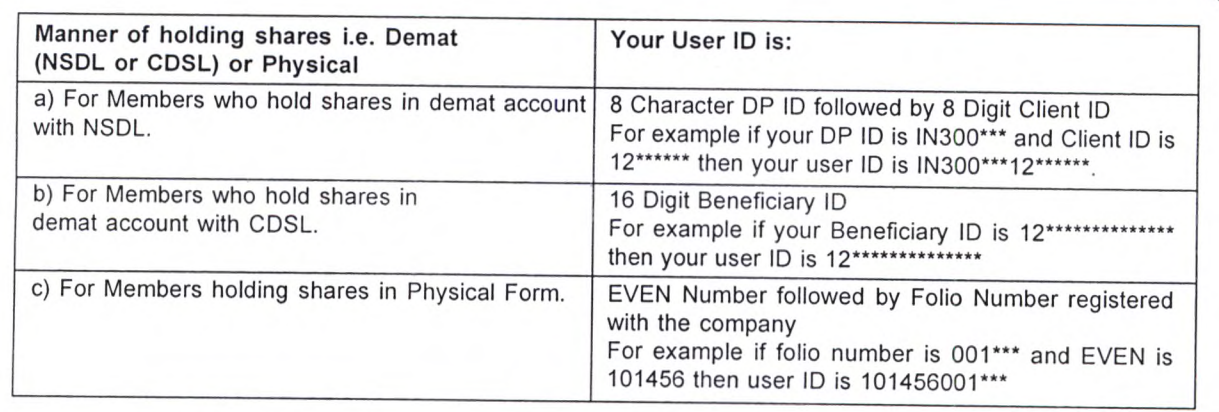

- 5. Password details for shareholders other than Individual shareholders are given below:
	- a) If you are already registered for e-Voting, then you can use your existing password to login and cast your vote.
	- b) If you are using NSDL e-Voting system for the first time, you will need to retrieve the 'initial password' which was communicated to you. Once you retrieve your 'initial password', you need to enter the 'initial password' and the system will force you to change your password.
	- c) How to retrieve your 'initial password'?
		- (i) If your email ID is registered in your demat account or with the company, your 'initial password' is communicated to you on your email ID. Trace the email sent to you from NSDL from your mailbox. Open the email and open the attachment i.e. a .pdf file. Open the .pdf file. The password to open the .pdf file is your 8 digit client ID for NSDL account, last 8 digits of client ID for CDSL account or folio number for shares held in physical form. The .pdf file contains your 'User ID' and your 'initial password'.
		- (ii) If your email ID is not registered, please follow steps mentioned below in process for those shareholders whose email ids are not registered.
- 6. If you are unable to retrieve or have not received the " Initial password" or have forgotten your password:
	- a) Click on "Forgot User Details/Password?" (If you are holding shares in your demat account with NSDL or CDSL) option available on www.evoting.nsdl.com.
	- b) Physical User Reset Password?" (If you are holding shares in physical mode) option available on www.evotinq.nsdl.com.
	- c) If you are still unable to get the password by aforesaid two options, you can send a request at evoting@nsdl.co.in mentioning your demat account number/folio number, your PAN, your name and your registered address etc.
	- d) Members can also use the OTP (One Time Password) based login for casting the votes on the e-Voting system of NSDL.
- 7. After entering your password, tick on Agree to "Terms and Conditions" by selecting on the check box.
- 8. Now, you will have to click on "Login" button.
- 9. After you click on the "Login" button, Home page of e-Voting will open.

#### Step 2: Cast your vote electronically and join General Meeting on NSDL e-Votinq system.

# How to cast your vote electronically and join General Meeting on NSDL e-Voting system?

- 1. After successful login at Step 1, you will be able to see all the companies "EVEN" in which you are holding shares and whose voting cycle and General Meeting is in active status.
- 2. Select "EVEN" of company for which you wish to cast your vote during the remote e-Voting period and casting your vote during the General Meeting. For joining virtual meeting, you need to click on "VC/OAVM" link placed under "Join General Meeting".
- 3. Now you are ready for e-Voting as the Voting page opens.
- 4. Cast your vote by selecting appropriate options i.e. assent or dissent, verify/modify the number of shares for which you wish to cast your vote and click on "Submit" and also "Confirm" when prompted.
- 5. Upon confirmation, the message "Vote cast successfully" will be displayed.
- 6. You can also take the printout of the votes cast by you by clicking on the print option on the confirmation page.
- 7. Once you confirm your vote on the resolution, you will not be allowed to modify your vote.
- II. Voting at the e-AGM:
- 1. The procedure for e-Voting on the day of the e-AGM is same as the instructions mentioned above for remote e-voting.
- 2. Only those Members/Shareholders, who will be present in the e-AGM through Video Conferencing facility and have not casted vote through remote e-Voting are eligible to vote through e-Voting at the e-AGM.
- 3. However, Members/Shareholders, who have voted through Remote e-Voting will be eligible to attend the e-AGM.
- 4. The details of the person who may be contacted for any grievances connected with the facility for e-Voting on the day of the e-AGM shall be the same person mentioned for Remote e-voting.
- Ill. General guidelines for Members:
- 1. It is strongly recommended not to share your password with any other person and take utmost care to keep your password confidential. Login to the e-voting website will be disabled upon five unsuccessful attempts to key in the correct password. In such an event, you will need to go through the "Forgot User Details/Password?" or "Physical User Reset Password?" option available on www.evoting.nsdl.com to reset the password.
- 2. In case of any queries, you may refer the Frequently Asked Questions (FAQs) for Shareholders and evoting user manual for Shareholders available at the download section of www.evoting.nsdl.com or call on toll free no.: 1800-222-990 / 1800-224-430 or send a request at evoting@nsdl.co.in

Process for those shareholders whose email ids are not registered with the depositories for procuring user id and password and registration of e-mail ids for e-voting for the resolutions set out in this notice:

1. In case shares are held in physical mode please provide Folio No., Name of shareholder, scanned copy of the share certificate (front and back), PAN (self attested scanned copy of PAN card), AADHAR (self attested scanned copy of Aadhar Card) by email to service@satellitecorporate.com.

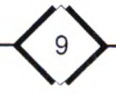

- 2. In case shares are held in demat mode, please provide DPID-CLID (16 digit DPID + CLID or 16 digit beneficiary ID), Name, client master or copy of Consolidated Account statement, PAN (self attested scanned copy of PAN card), AADHAR (self attested scanned copy of Aadhar Card) to service@satellitecorporate.com. If you are an Individual shareholders holding securities in demat mode, you are requested to refer to the login method explained at step 1 (A) i.e. Login method for e-Voting and joining virtual meeting for Individual shareholders holding securities in demat mode.
- 3. Alternatively shareholder/members may send a request to evoting@nsdl.co.in for procuring user id and password for e-voting by providing above mentioned documents.
- IV. INSTRUCTIONS FOR MEMBERS FOR ATTENDING THE AGM THROUGH VC/OAVM ARE AS UN-DER:
- 1. Member will be provided with a facility to attend the AGM through VC/OAVM through the NSDL e-Voting system. Members may access by following the steps mentioned above for Access to NSDL e-Voting system. After successful login, you can see link of "VC/OAVM link" placed under "Join General meeting" menu against company name. You are requested to click on VC/OAVM link placed under Join General Meeting menu. The link for VC/OAVM will be available in Shareholder/Member login where the EVEN of Company will be displayed. Please note that the members who do not have the User ID and Password for e-Voting or have forgotten the User ID and Password may retrieve the same by following the remote e-Voting instructions mentioned in the notice to avoid last minute rush.
- 2. Members are encouraged to join the Meeting through Laptops for better experience.
- 3. Further Members will be required to allow Camera and use Internet with a good speed to avoid any disturbance during the meeting.
- 4. Please note that Participants Connecting from Mobile Devices or Tablets or through Laptop connecting via Mobile Hotspot may experience Audio/Video loss due to Fluctuation in their respective network. It is therefore recommended to use Stable Wi-Fi or LAN Connection to mitigate any kind of aforesaid glitches.
- 5. Members who would like to express their views or ask questions during the e-AGM may register themselves as a speaker by sending their request from their registered e-mail address mentioning their name, DP ID and Client ID / folio number, PAN, mobile number at jagdish.patil@pudumjee.com. The Speaker registration will be open from Sunday, 22<sup>th</sup> August, 2021 (9:00 a.m. IST) to Tuesday, 24<sup>th</sup> August, 2021 (5:00 p.m. IST). Those Members who have registered themselves as a speaker will only be allowed to express their views/ ask questions during the e-AGM. The Company reserves the right to restrict the number of speakers depending on the availability of time for the e-AGM.
- C. Other Instructions:
	- 1. Mr. Pankaj Bhanudas Yeole , Practicing Company Secretary has been appointed as the Scrutinizer to scrutinize the e-voting process and voting at the e-AGM in a fair and transparent manner.
	- 2. The Scrutinizer shall, immediately after the conclusion of voting at the e-AGM, first count the votes cast at the meeting, thereafter unblock the votes cast through remote e-voting in the presence of at least two witnesses, not in the employment of the Company and make, not later than 48 hours from the conclusion of the meeting, a consolidated scrutiniser's report of the total votes cast in favour or against, if any, to the Chairman / Company Secretary of the Company, who shall countersign the same.

 $\bigvee$ 

### ANNUAL REPORT 2020-2021

3. The results declared alongwith the Scrutiniser's Report shall be placed on the Company's website www.pudumjeeindustries.com and on the website of NSDL https://www.evoting.nsdl.com and communicated to the Stock Exchanges.

 $\left\langle \begin{array}{c} 1 \\ 1 \end{array} \right\rangle$ 

By Order of the Board of Directors, 3P Land Holdings Ltd.

> J. W. Patil Company Secretary

### Registered Office:

Thergaon, Pune - 411 033 Tel: +91-20-30613333, Fax : +91-20-40773388 CIN: L74999MH1999PLC013394 Website: www.pudumieeindustries.com. Email: sk@pudumjee.com Dated: 24th May, 2021

### ANNEXURE TO THE NOTICE

### Explanatory statement Pursuant to Section 102 of the Companies Act, 2013.

The statement of disclosures pursuant Regulation 36(3) of SEBI (Listing Obligations and Disclosure Requirements) Regulations, 2015 and Secretarial standard-2 on General Meetings is as under.

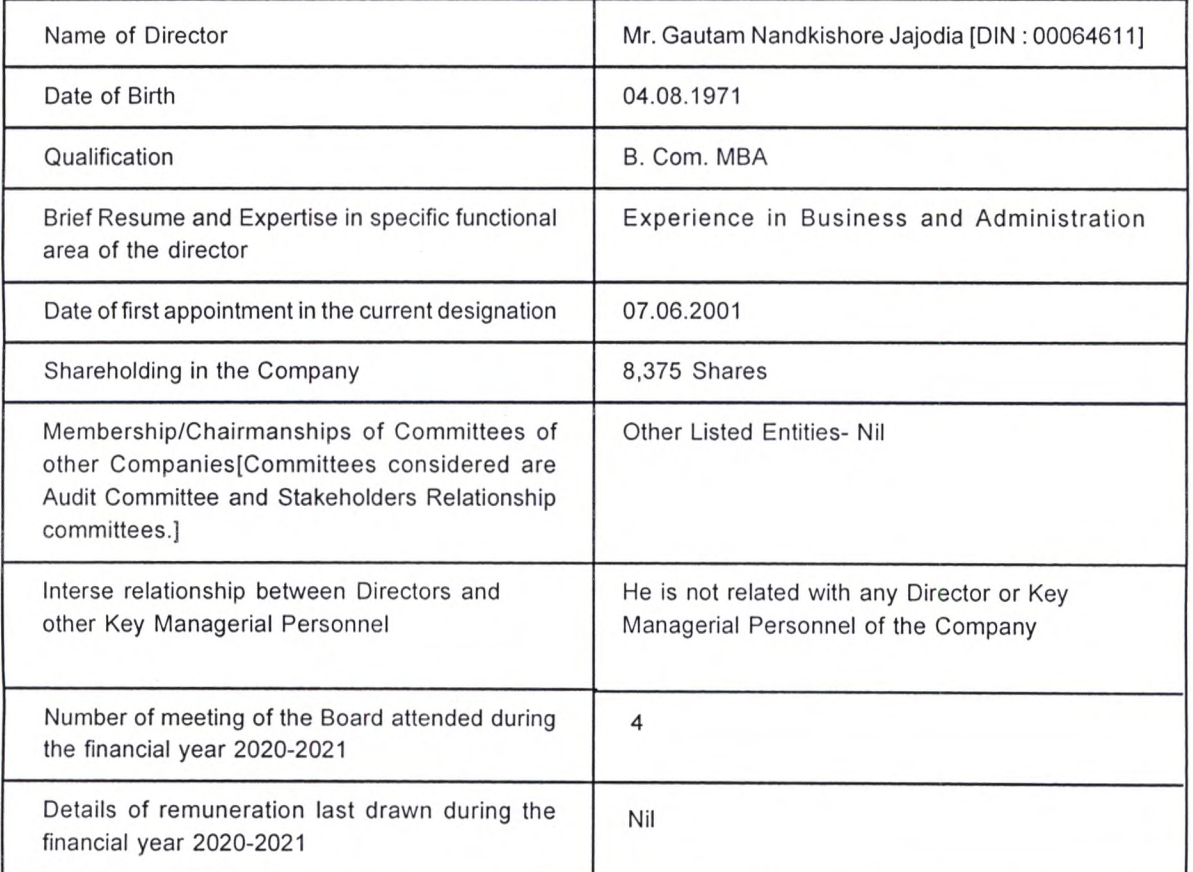